## **FILTER MESSAGES**

It is possible to filter messages that meet common criteria. This will help to identify a specific collection of messages.

## **Filter Messages**

- Click the **Home Tab**.
- In the **Find Group**, click the **Filter E-mail** button.

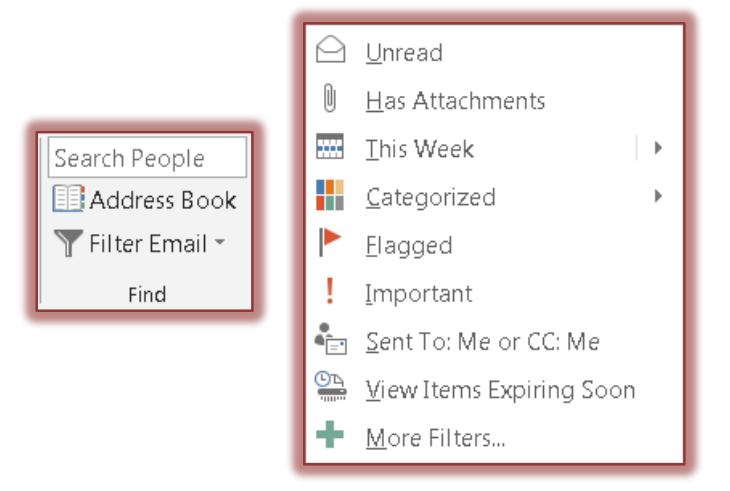

- **The Filter E-mail** list will expand (see illustration above).
- $\ddot{\mathbf{r}}$  Select one of the options from this list.
- The specified filter will be added to the **Search** box at the top of the **Message List** (see illustration below).

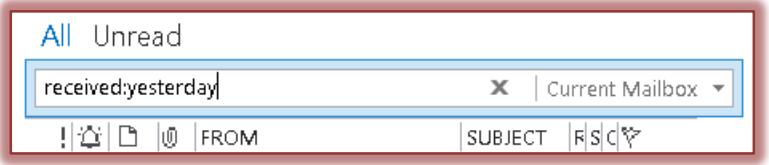

- The **Inbox** will filter to display the message meeting the specified filter.
- On the **Search Tab** in the **Close Group** click the **Close Search** button.
	- The **Filter** will be removed.
	- The **Inbox** will return to the previous arrangement.
- The **Filter** options are described below.
	- **Unread** This option is used to filter messages in the Inbox that are marked as unread.
	- **Has Attachments** This filter will only show items that have an attachment.
	- **This Week** –.This option allows you to filter a message by **Today**, **Yesterday**, **This Week**, **Last Week**, **This Month**, **Last Month**, **This Year**, or **Last Year**.
	- **Categorized** –.To filter by a particular category, select this option. A list of categories will display when the mouse pointer is moved over the Categorized option.
	- **Flagged** –.This option allows you to filter the messages to display only those that are flagged.
	- **Important** This option is used to filter only those messages that are marked with **High Importance**.
	- **Sent To**: **Me or CC: Me** This filer will display messages that have your name in the To or CC line of the mail message.

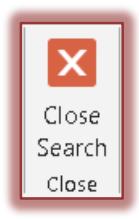

- **View Items Expiring Soon** If the items have an expiration date, this option will show just those items.
- **More Filters**  This option will display the **Search Tools: Search** ribbon. Click the items on the ribbon to filter by those criteria.

## **Search Tools: Search Ribbon**

The table below provides a list of the groups and buttons on the **Search Tools: Search** ribbon. A description of each button is also provided.

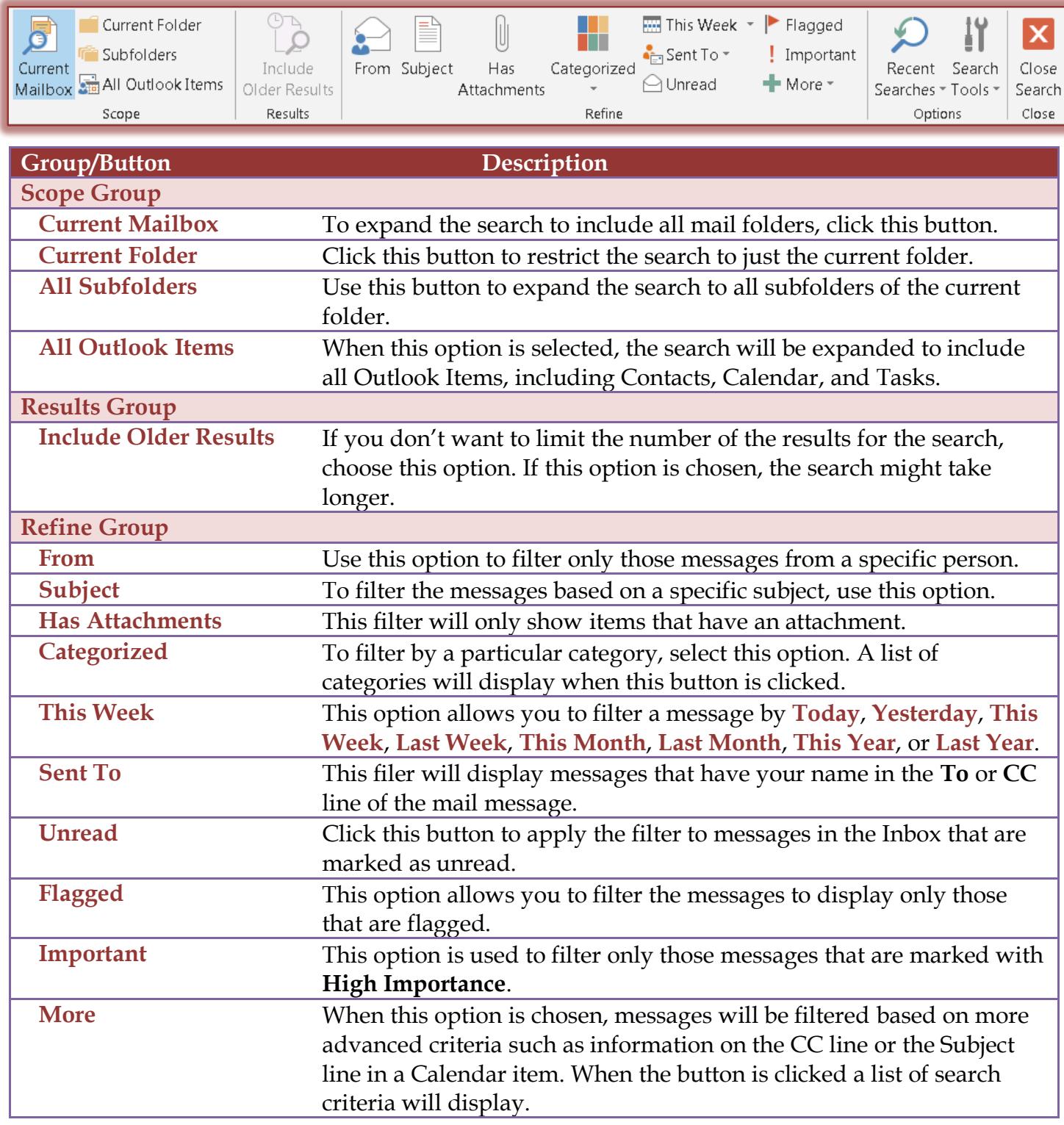

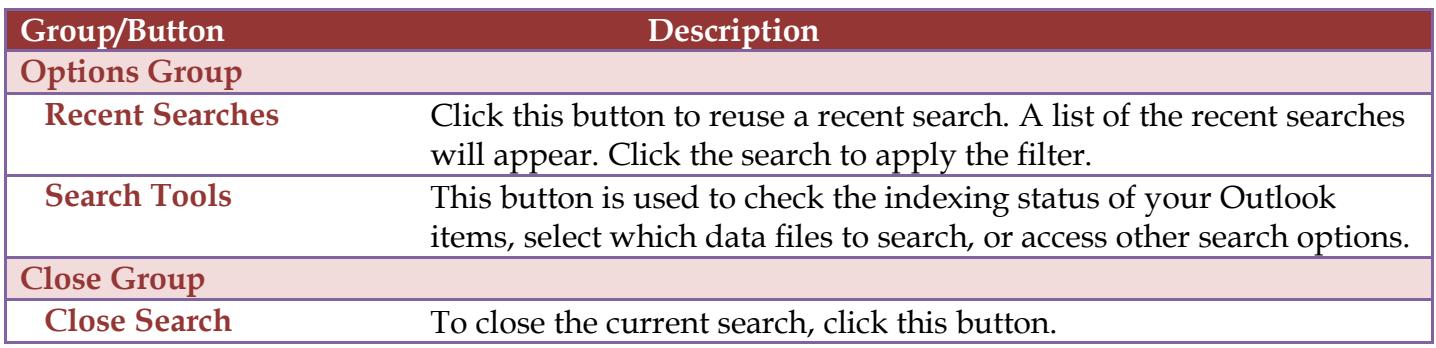